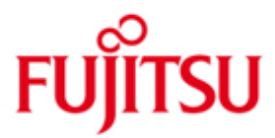

FUJITSU Software openFT (Unix Systeme) V12.1

Version 12.1B00 Mai 2018

Freigabemitteilung

Alle Rechte vorbehalten, insbesondere gewerbliche Schutzrechte. Änderung von technischen Daten sowie Lieferbarkeit vorbehalten. Haftung oder Garantie für Vollständigkeit, Aktualität und Richtigkeit der angegebenen Daten und Abbildungen ausgeschlossen. Wiedergegebene Bezeichnungen können Marken und/oder Urheberrechte sein, deren Benutzung durch Dritte für eigene Zwecke die Rechte der Inhaber verletzen kann.

© 2018 Fujitsu Technology Solutions GmbH

Die Marke Fujitsu und das Fujitsu Logo sind Marken oder registrierte Marken von Fujitsu Limited in Japan und in anderen Ländern.

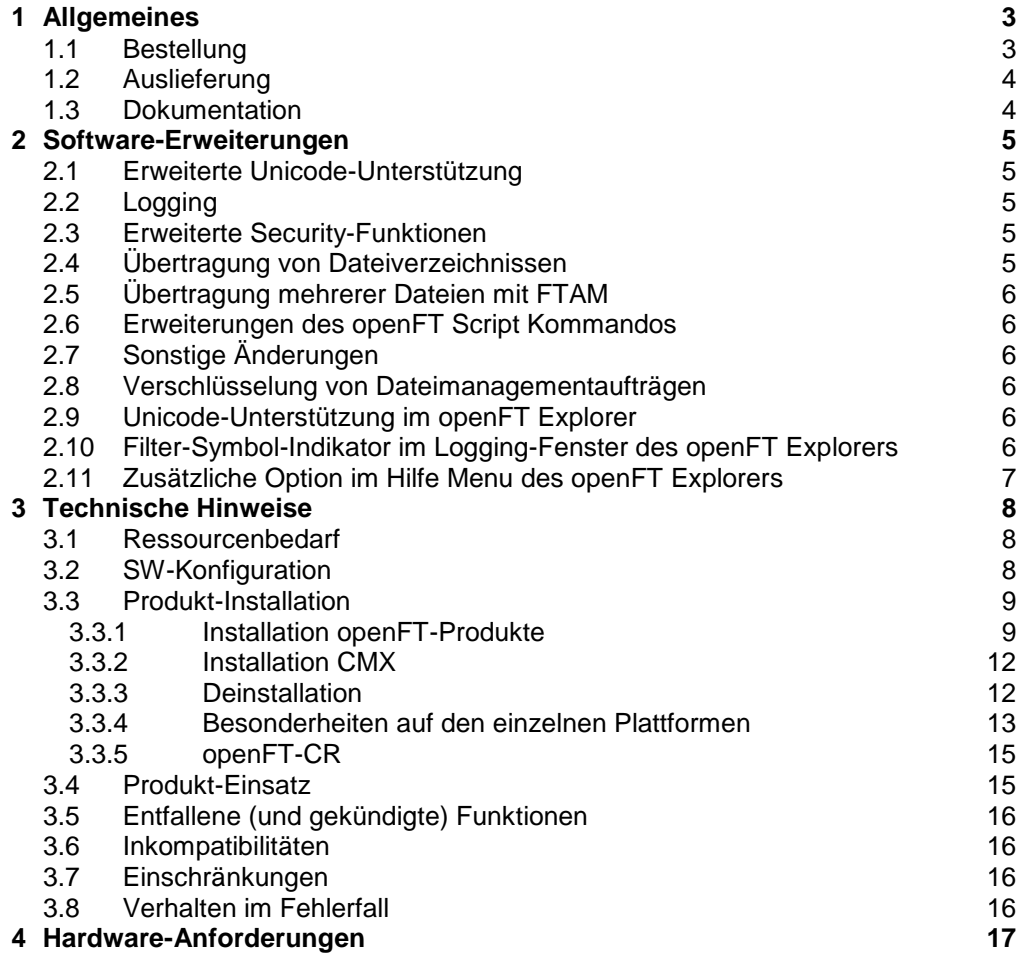

# <span id="page-2-0"></span>**1 Allgemeines**

- Diese Freigabemitteilung enthält in gedrängter Form die wesentlichen Erweiterungen, Abhängigkeiten und Betriebshinweise zu openFT (Unix Systeme) V12.1B00, openFT-FTAM (Unix Systeme) V12.1B00, openFT-FTP (Unix Systeme) V12.1B00 und openFT-CR (Unix Systeme) V12.1 unter den Betriebssystemen Oracle Solaris (x86 und SPARC), Linux (x86, x86\_64, s390x), AIX (POWER), HP-UX (Itanium), die nicht im Produktblatt und in den Handbüchern vermerkt sind. \*1 \*1 \*1
- Der Inhalt entspricht dem Freigabestand: Mai 2018. \*1
- Änderungen gegenüber dem Freigabestand Juli 2017 sind mit \*1 gekennzeichnet. \*1

Diese und andere aktuelle Freigabemitteilungen sind online verfügbar unter [http://manuals.ts.fujitsu.com/.](http://manuals.ts.fujitsu.com/)

Werden mit dem Einsatz der vorliegenden Produktversion eine oder mehrere Vorgängerversionen übersprungen, so sind auch die Hinweise aus den Freigabemitteilungen (bzw. README-Dateien) der Vorgängerversionen zu berücksichtigen.

openFT (Unix Systeme) V12.1 darf nur auf dem System (Unix-Plattform) eingesetzt werden, für das eine entsprechende Lizenz gekauft wurde. Die FTAMund/oder FTP-Funktionalität (openFT-FTAM (Unix Systeme) V12.1 bzw. openFT-FTP (Unix Systeme) V12.1) darf nur auf dem System freigeschaltet werden, für das eine entsprechende Lizenz erworben wurde.

Unter<http://www.de.ts.fujitsu.com/openft> finden Sie weitere Informationen zu openFT.

Die Wiedergabe von Namen, Warenbezeichnungen und dgl. in dieser Information berechtigt nicht zu der Annahme, dass diese Namen/Bezeichnungen ohne weiteres von jedermann benutzt werden dürfen; oft handelt es sich um gesetzlich oder vertraglich geschützte Namen und Bezeichnungen, auch wenn sie nicht als solche gekennzeichnet sind.

Bei openFT V12.1 kommen Open Source Bausteine zum Einsatz. Informationen zu den verwendeten Open Source Bausteinen und den Lizenzbedingungen finden Sie im Verzeichnis ThirdPartyLicense auf der openFT Produkt CD. openFT V12.1 unterliegt den gleichen Lizenzbedingungen wie openFT V12.0C00.

### <span id="page-2-1"></span>**1.1 Bestellung**

\*1

openFT V12.1B00 kann über Ihre zuständige Vertriebsgesellschaft bezogen werden.

Dieses Softwareprodukt wird den Kunden zu den Bedingungen für die Nutzung von Softwareprodukten gegen einmalige / laufende Zahlung überlassen.

openFT V12.1B00, openFT-FTAM V12.1B00 und openFT-FTP \*1 \*1

V12.1B00 sind lizenzpflichtige Produkte. Für den Betrieb müssen entsprechende Lizenzen bestellt werden. Das Produkt darf nur auf dem System eingesetzt werden für den ein Nutzungsrecht erworben wurde. Bitte beachten Sie, dass Sie jeweils für openFT-FTAM und openFT-FTP ein gesondertes Nutzungsrecht benötigen.

> openFT-CR V12.1 darf nach dem Kauf beliebig oft eingesetzt und kopiert werden. Bitte beachten Sie die Export- und Reexportvorschriften: Die

Ware bedarf bei Verbringung ins EU-Ausland und bei Export in ein Drittland einer Ausfuhrgenehmigung.

### <span id="page-3-0"></span>**1.2 Auslieferung**

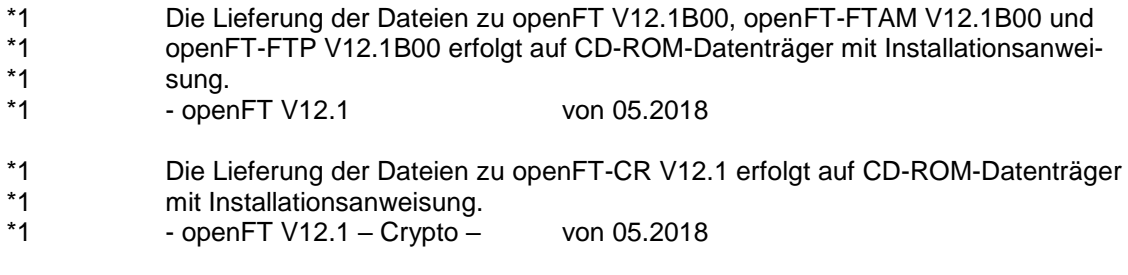

### <span id="page-3-1"></span>**1.3 Dokumentation**

Die Dokumentation ist als Online-Manual unter [http://manuals.ts.fujitsu.com](http://manuals.ts.fujitsu.com/) verfügbar.

# <span id="page-4-0"></span>**2 Software-Erweiterungen**

Im Folgenden werden nur die Erweiterungen bzw. Verbesserungen gegenüber der Vorgängerversion openFT V12.0C beschrieben.

### <span id="page-4-1"></span>**2.1 Erweiterte Unicode-Unterstützung**

Auf allen Unicode-fähigen Systemen dürfen Dateinamen, FTAC-Zugangsberechtigungen und Folgeverarbeitungen auch Unicode-Zeichen enthalten. Dazu wurde die neue Funktion "Codierungsmodus" eingeführt, um die Unicode-Namen auf den beteiligten Systemen korrekt darzustellen.

Die Kommandoschnittstellen wurden wie folgt erweitert: Das neue Feld FNC-MODE bei der Langausgabe von Logging-Sätzen zeigt den Codierungsmodus für den Dateinamen an (Kommando *ftshwl*).

- Neue Option *-fnc*, um den Codierungsmodus bei einem Dateiübertragungs-, Dateimanagement oder Administrationsauftrag festzulegen. Diese Option steht bei den Kommandos *ft*, *ftadm*, *ftcredir*, *ftdel*, *ftdeldir*, *ftexec*, *ftmod*, *ftmoddir*, *ftshw* und *nopy* zur Verfügung. Der Codierungsmodus wird (zusätzlich zu *ftshwl*) bei folgenden Kommandos angezeigt: *ftshw* und *ftshwr* (Feld FNC-MODE). Mit *ftshw -sif* wird die Anzahl der nicht abbildbaren Dateinamen angezeigt.
- Neues Attribut *CmdMode* in der Konfigurationsdatei eines Fernadministrations-Servers um den (empfohlenen) Codierungsmodus für administrierte openFT Instanzen festzulegen. Der Codierungsmodus wird beim Kommando *ftshwc* im Feld MODE angezeigt. Diese Funktion steht auch im Konfigurations-Editor des openFT Explorers zur Verfügung.
- Auf Unix-Systemen lässt sich für Inbound-Aufträge zusätzlich der Zeichensatz einstellen, der im Zeichenmodus verwendet werden soll. Dazu wurde die neue Option *-fnccs* im Kommando *ftmodo* eingeführt. Bei *ftshwo* wird im Feld FN-CCS-NAME der aktuell eingestellte Zeichensatz für Inbound-Aufträge angezeigt.

### <span id="page-4-2"></span>**2.2 Logging**

Bei Inbound-Aufträgen wird in der Langausgabe und der CSV-Ausgabe der Logging-Sätze im neuen Feld PTNR-ADDR die Adresse des Partnersystems angezeigt.

### <span id="page-4-3"></span>**2.3 Erweiterte Security-Funktionen**

Eine openFT Instanz kann eine AES-Mindestschlüssellänge zur Verschlüsselung der openFT-Session verlangen. Die Mindestschlüssellänge kann in den Betriebsparametern festgelegt werden.

Dazu wurde folgendes Kommando geändert:

– *ftmodo*: Neue Option *-aesmin*

## <span id="page-4-4"></span>**2.4 Übertragung von Dateiverzeichnissen**

- Zwischen Unix- und Windows-Systemen können Dateiverzeichnisse übertragen werden. Dazu wurden die Kommandos *ft* und *ncopy* um die Option *-d*  erweitert.
- Das neue Feld PROGRESS in der Ausgabe von *ftshwr* zeigt den aktuellen Bearbeitungsstand bei der asynchronen Übertragung von Verzeichnissen an.
- Die neue Option *ftmodo -ltd* wurde eingeführt, um den Umfang des Logging bei der Verzeichnisübertragung einzustellen.
- Der neue Wert *ftshwl -ff=T* selektiert Logging-Sätze von Aufträgen zur Verzeichnisübertragung. Zusätzlich wurde die Ausgabe von *ftshwl* erweitert um das Feld TRANSFILE (Langausgabe) sowie um die FT-Funktionen TD, SD, SF (Kurzausgabe) bzw. um den Wert FUNCTION=TRANSFER-DIR (Langausgabe).

### <span id="page-5-0"></span>**2.5 Übertragung mehrerer Dateien mit FTAM**

Zwischen Unix- und Windows-Systemen können über das FTAM-Protokoll mehrere Dateien synchron übertragen werden. Dies wird über eine spezielle Dateinamen-Syntax des Kommandos *ncopy* gesteuert.

### <span id="page-5-1"></span>**2.6 Erweiterungen des openFT Script Kommandos**

- Der FT-Verwalter kann Grenzwerte für openFT-Script-Aufträge einstellen. Dazu wurde das Kommando *ftmodsuo* um die Optionen *-u*, *-thl* und *-ftl* erweitert.
- Die aktuell eingestellten Grenzwerte werden bei *ftshwsuo* ausgegeben.

### <span id="page-5-2"></span>**2.7 Sonstige Änderungen**

- Das Kommando *ftshwk* zeigt für öffentliche Schlüssel von Partnersystemen den Partnernamen an.
- SNMP wird auf Unix-Plattformen nicht mehr unterstützt.

#### <span id="page-5-3"></span>**2.8 Verschlüsselung von Dateimanagementaufträgen** \*1

- Ab openFT V12.1B wird neben der bereits existierenden Verschlüsselung der Benutzerdaten auch die Verschlüsselung von Dateimanagementaufträgen angeboten. Dazu wurden die Kommandos ftshw, ftcrep, ftmodp sowie die Ausgabe von ftshwp erweitert. \*1 \*1 \*1 \*1
- Der Betriebsparameter ENC-MAND für Outbound Aufträge ist jetzt auch für Da-\*1
- teimanagementaufträge wirksam. \*1
- Die Option -c des Kommandos ft\_mget wurde erweitert, so dass nun auch die Attribute der Dateien und/oder Verzeichnisse verschlüsselt werden. \*1 \*1

#### <span id="page-5-4"></span>**2.9 Unicode-Unterstützung im openFT Explorer** \*1

Die neue Option zur Auswahl des Codierungsmodus (Transparent / Zeichenmodus) steht im openFT Explorer ab openFT V12.1B zur Verfügung. \*1 \*1

#### <span id="page-5-5"></span>**2.10 Filter-Symbol-Indikator im Logging-Fenster des openFT Explorers**  \*1 \*1

Ab openFT V12.1B ist die Filtersymbolanzeige in der Symbolleiste des Logging-Fensters sichtbar, wenn openFT-Loggingsätze ausgewählt wurden, die sich von der Standardeinstellung nach der openFT-Installation unterscheiden. \*1 \*1 \*1

#### <span id="page-6-0"></span>**2.11 Zusätzliche Option im Hilfe Menu des openFT Explorers**  \*1

- Im openFT Explorer wurde eine neue Option ("Erweiterungen zu den Handbü-\*1
- chern") in der Dropdown-Liste des Hilfe-Menus hinzugefügt. \*1
- Wenn der Benutzer auf "Erweiterung zu den Handbüchern" klickt, öffnet sich eine \*1
- Web-seite mit einem Link, der zu dem Dokument führt, dass die Erweiterungen beschreibt. \*1 \*1

# <span id="page-7-0"></span>**3 Technische Hinweise**

### <span id="page-7-1"></span>**3.1 Ressourcenbedarf**

Der erforderliche Festplattenspeicher beträgt ca. 60-75 Mbyte (inkl. std-Instanz). Für jede Instanz kommen noch mindestens ca. 30 Mbyte hinzu (Standardeinstellungen).

Der Hauptspeicherbedarf beträgt ca. 2-4 MB pro openfts-Prozess zuzüglich eines dreistelligen KB-Wertes pro aktuellem Auftrag in Abhängigkeit von Plattform und Protokoll.

Die /var Partition sollte entsprechend groß generiert sein, da unter /var Verwaltungsdateien stehen sowie Logging- und Trace-Dateien abgelegt werden. Löschen Sie daher regelmäßig überflüssige Logging-Sätze und Trace-Dateien. Ggf. kann /var/openFT per symbolischem Link in eine eigene getrennte bzw. große Partition gelegt werden.

Bei Verwendung der openFT-Script-Schnittstelle wird für jeden Benutzer, der aktuell openFT-Script-Aufträge laufen lässt, eine Java Virtual Machine gestartet. Hierin werden bei hoher Parallelität von externen Aktivitäten bis zu 212 Java-Threads und je openFT-Script-Auftrag weitere 4 Java-Threads benötigt.

### <span id="page-7-2"></span>**3.2 SW-Konfiguration**

\*1

\*1 \*1 \*1 Folgende Produkte sind Voraussetzung für den Einsatz von openFT (Unix Systeme) 1/12.1:

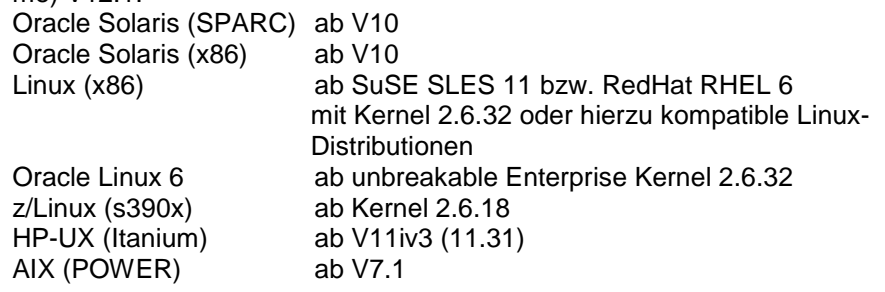

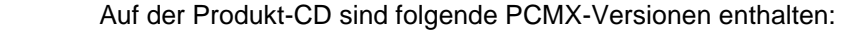

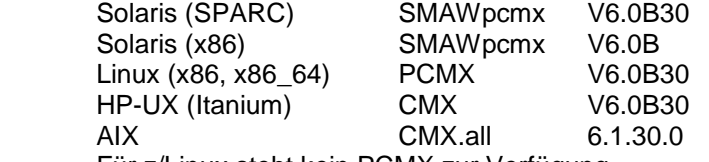

Für z/Linux steht kein PCMX zur Verfügung.

Zum Einsatz der JAVA- und openFT-Script Schnittstelle ist mindestens J2SE Runtime Environment 5.0 (JRE 5.0) notwendig.

**Hinweis:** Bei Java Version 7 hat sich die Behandlung von Leerzeichen in Dateinamen inkompatibel geändert. Bei der Verwendung der ftscript Schnittstelle muss Java (JRE) 7 Update 25 oder älter verwendet werden. Mit dem Kommando ftsetjava kann openFT eine spezielle Java Version zugewiesen werden.

Für die Nutzung der openFT-Script-Schnittstelle beachten Sie bitte auch die Installationshinweise im openFT-Script-Handbuch.

Die X.25 Unterstützung auf Linux (x86 und x86\_64) setzt eine FarSync Karte vom Hersteller FarSite mit den folgenden Versionen voraus: FarSync Software ab V3.2.9

Beim Einsatz von XOT werden mindestens folgende Stände vorausgesetzt:

- XOT Runtime: 3.2.8 patch01

- X.25: 3.2.9 patch01

Download der Software unter:

[http://www.farsite.com/custsupp/Download\\_X.25\\_software.htm](http://www.farsite.com/custsupp/Download_X.25_software.htm)

Es wird empfohlen immer die neueste Treiberversion einzusetzen.

Weitere Informationen zur Software-Konfiguration sind dem Datenblatt zu entnehmen (siehe auch [http://www.de.ts.fujitsu.com/openft\)](http://www.de.ts.fujitsu.com/openft).

### <span id="page-8-0"></span>**3.3 Produkt-Installation**

Die Liefereinheit openFT (Unix Systeme) besteht aus folgenden Paketen: openFT: Basis-Paket mit deutscher und englischer Sprachoberfläche umfasst

- FT (File-Transfer Unix Systeme)
- FTAM (File-Transfer OSI-Support)
- FTAC (File Transfer Access Control)<br>FTP (File-Transfer FTP-Support)
- (File-Transfer FTP-Support)

PCMX: Kommunikation über TCP/IP (optional ab openFT V12; wird letztmalig mit V12.1 unterstütz und ausgeliefert)

Die Liefereinheit openFT-CR (Unix Systeme) besteht aus folgendem Paket: openFT-CR: Crypto-Modul für openFT (Verschlüsselung)

Die Installation führen Sie unter der Kennung root durch.

#### <span id="page-8-1"></span>**3.3.1 Installation openFT-Produkte**

Ab openFT V12 wird der Betrieb ohne CMX unterstützt. Falls Sie mit CMX arbeiten wollen, siehe 3.3.2.

Bitte beachten Sie, dass CMX in V12.1 letztmalig unterstützt und ausgeliefert wird. Bitte stellen Sie ihre Konfiguration rechtzeitig um.

Für Linux x86 stehen openFT Installationspakete für die 32- und 64-bit Betriebsversion zur Verfügung

Auf Linux-Systemen (x86\_64) werden die 32-bit Versionen der PAM Pakete nur benötigt, sofern die 32-Bit Variante im Einsatz ist. Bitte überprüfen Sie mit dem Paketverwaltungssystem Ihrer Linux Distribution, ob die 32-bit Versionen der PAM Pakete installiert sind. Alternativ kann dies durch Prüfung der Existenz der Dateien /lib/security/pam\_chroot.so und /lib/security/pam\_unix.so geschehen.

Mit dem Kommando 'rpm –Vl pam' bzw. 'rpm –qi pam' kann geprüft werden, ob die pam32 Abhängigkeiten erfüllt sind.

Für die verschiedenen Linux-Distributionen werden folgende Pakete benötigt: SUSE: Pakete pam-32bit und pam-modules-32bit

RedHat: pam-0.99.6.2-4.el5.i386.rpm oder eine neuere Version des Pakets

Die Einstellung der Sprache geschieht entsprechend der Umgebungsvariable LANG.

Dies gilt nicht für HP. Dort wird immer die englische Sprache installiert. Sie kann nach der Installation mit dem Tool /opt/openFT/bin/ftbin/ftlang geändert werden.

Während der Neu- bzw. Updateinstallation wird ein passender JAVA-Interpreter gesucht und openFT bekannt gemacht. Wird kein passender Java-Interpreter gefunden bzw. nach der Installation von openFT ein neues JAVA Package installiert, dann muss für den Einsatz von ftscript mit dem Kommando ftsetjava <JAVA-Interpreter>

der JAVA-Interpreter openFT bekannt gemacht werden.

Ist auf dem System ein fehlerhaftes JAVA installiert, so kann die openFT-Installation hängen bleiben (Kommando 'java -version' liefert dump). Bitte beenden Sie in diesem Fall den Prozess 'java -version' durch kill, damit die Installation weiterläuft. Anschließend sollten Sie Ihre JAVA-Installation bereinigen.

Die Installation von openFT-CR setzt openFT voraus.

#### 3.3.1.1 **Neuinstallation**

**Hinweis:** Für Linux x86\_64 steht ein eigenes Paket zur Verfügung. Bei einer Neuinstallation wird auf einem 64-bit Linux automatisch die 64-bit Variante und auf einem 32-bit Linux die 32-bit Variante installiert.

#### **Notwendige Arbeitsschritte des Systemverwalters:**

- 1. Falls schon ein openFT < V11.0 sowie eventuelle Zusatzprodukte installiert sind, dann müssen Sie openFT und die Zusatzprodukte deinstallieren. Vor der Deinstallation von openFT sollten per ftexpe die Berechtigungssätze und Profile in eine Datei gesichert werden.
- 2. Installieren Sie die Produktsoftware zu openFT V12.1.
- 3. Importieren Sie die gesicherten Berechtigungssätze und Berechtigungsprofile mit ftimpe falls gewünscht. Bei importierten Berechtigungssätzen aus openFT <= V8.0 werden automatisch Sicherheitsstufen, die vorher auf 1 standen, auf 90 umgesetzt. Der Standardberechtigungssatz wird nicht verändert.

#### **Automatisch ausgeführte Arbeitsschritte:**

Bei einer Neuinstallation werden zusätzlich zum Einlesen der Produktsoftware folgende Schritte automatisch ausgeführt:

- Der Betrieb mit CMX wird ausgeschaltet.
- Die Verwendung des TNS wird ausgeschaltet. Wenn CMX installiert ist, werden Standard-TNS-Einträge für openFT erzeugt, bzw. alte TNS-Einträge angepasst.
- Setzen des Prozessornamens; es wird der Prozessorname des Betriebssystems eingetragen.
- Eintrag des DNS-Namens als Instanzidentifikation; ist kein DNS-Name vorhanden, wird der Prozessorname des Rechners eingetragen.
- Unterstützung des automatischen Starts von openFT bei Systemstart bzw. Beenden bei Systemshutdown:
	- o Die instanzübergreifende Startup- und Shutdown-Datei (z.B. /sbin/init.d/openFT) wird auf HP, AIX und Linux installiert.
	- o Die Startup- und Shutdown-Datei der Standardinstanz (Pfadname /var/openFT/std/etcinit/openFTinst) wird auf HP, AIX und Linux installiert.
	- o Auf Oracle Solaris wird ab openFT V12 SMF unterstützt.
- Erzeugen eines Schlüsselpaarsatzes.
- Starten von openFT (Start des asynchronen Servers von openFT, nicht auf HP).

Zur Nutzung der Verschlüsselung (Crypto Modul) muss openFT-CR V12.1 eingesetzt werden.

#### **Tätigkeiten nach der Installation:**

- ggf. Einspielen gesicherter Profile (ftimpe), Optionen, Partnerlisteneinträge
- Soll CMX eingesetzt werden, siehe 3.3.2

#### 3.3.1.2 **Updateinstallation (Umstieg von V11 bzw. V12)**

Es wird eine Updateinstallation ausgeführt, wenn bereits openFT V11 bzw. V12 installiert ist.

**Hinweis:** Auf Linux x86\_64 Systemen ist nach einer Updateinstallation von V11 weiterhin die 32-bit Variante installiert. Zur Installation der 64-bit Variante muss openFT deinstalliert und anschließend eine Neuinstallation durchgeführt werden. Bitte denken Sie daran, vor der Deinstallation Ihre Konfigurationsdaten zu sichern (FTAC-Profile, Optionen und Partnerlisteneinträge).

Folgende Punkte sind zu beachten:

- Die Berechtigungssätze und Berechtigungsprofile werden aus der Vorgängerversion übernommen.
- Schlüsselpaarsätze werden von Vorgängerversionen übernommen. Sollte auf Grund von Updateinstallationen bislang kein 2048-bit RSA-Schlüssel vorhanden sein, kann dieser aus technischen Gründen nicht automatisch erstellt werden. Zur Nutzung eines 2048-bit RSA-Schlüssels muss mit dem Kommando ftcrek ein kompletter neuer Schlüsselpaarsatz erzeugt werden.
- Vor der Installation sollten alle laufenden openFT Anwendungen beendet werden. Beenden Sie auch alle laufenden openFT-Script-Aufträge. Diese werden während der Installation abgebrochen und gelten in der neuen Version als nicht wiederanlauffähig.
- Während der Updateinstallation werden alte Logging-, Trace- und Diagnosedateien gelöscht, laufende Aufträge abgebrochen und geöffnete grafische Oberflächen geschlossen.
- Die neue instanzübergreifende rc-file wird installiert; die alte Datei wird nicht gesichert.
- Damit alle Instanzen beim Update automatisch aktualisiert werden, sollten Sie alle deaktivierten Instanzen vor der Updateinstallation per ftcrei aktivieren. Ansonsten müssen alle deaktivierten Instanzen nach der Installation mit dem Kommando ftupdi aktualisiert werden.

### **Notwendige Arbeitsschritte des Systemverwalters:**

- 1. Installieren Sie openFT V12.1 von dem Datenträger.
- 2. Falls Sie in den alten Startup- und Shutdown-Dateien Änderungen vorgenommen haben, so müssen Sie diese auch in den neuen Startup- und Shutdown-Dateien vornehmen (Linux, HP und AIX) bzw. entsprechende Anpassungen für SMF (Oracle Solaris) vornehmen.

#### **Automatisch ausgeführte Arbeitsschritte für alle aktiven Instanzen:**

- Stoppen des File-Transfers.
- Bedingungsloses Löschen bestehender Aufträge aus dem Auftragsbuch: eventuelle Folgeverarbeitung wird angestoßen.
- Einlesen der Produktsoftware.
- Übernahme der Betriebsparameter. Bestehende TNS-Einträge für openFT werden ggf. modifiziert; Betrieb mit CMX bleibt aktiviert; Verwendung von TNS-Namen wird nicht verändert.
- Übernahme des FTAM-Katalogs, der Berechtigungsprofile, der Berechtigungssätze sowie der Konfigurationsdaten für die zentrale Administration.
- Die alten instanzspezifischen Startup- und Shutdown-Dateien werden gesichert.
	- o Auf den Systemen AIX, HP und Linux werden anschließend die neuen instanzspezifischen Startup- und Shutdown-Dateien eingespielt.
	- o Auf Oracle Solaris wird ab openFT V12 SMF unterstützt; Die Startupund Shutdown-Dateien werden dort nicht mehr installiert.
- Übernahme der Spracheinstellung aus der Vorgängerversion. Auf der Plattform Linux werden jedoch die openFT man pages in deutsch und englisch installiert, d.h. ein Benutzer erhält die man pages in der Sprache, die bei seiner login-Session eingestellt ist.
- Starten des File-Transfers (Ausnahme: HP).

#### 3.3.1.3 **Installation einer Korrekturversion**

Installation einer Korrekturversion heißt, dass schon openFT V12.1 auf dem Rechner existiert.

#### **Notwendige Arbeitsschritte des Systemverwalters:**

- 1. Vor der Installation sind alle laufenden Anwendungen und openFT-Script Aufträge von openFT V12.1 zu beenden.
- 2. Installieren Sie openFT V12.1 von dem Datenträger.

#### **Automatisch ausgeführte Arbeitsschritte:**

- Berechtigungsprofile und -sätze, Logging-Dateien, Startup- und Shutdown-Dateien (Linux, HP und AIX) bzw. die SMF-Anbindung (Oracle Solaris), der FTAM-Katalog, Betriebsparameter, Aufträge, Partnerliste, Konfigurationsdaten für die zentrale Administration sowie Schlüsselpaarsätze werden für alle openFT-Instanzen unverändert übernommen.
- Während der Installation werden openFT und alle aktiven grafischen openFT Oberflächen gestoppt.
- Beim Aktualisieren wird die Datei openFTinst unter /var/openFT/<inst>/etcinit nicht überschrieben. Etwaige Korrekturen, die in der Datei /opt/openFT/etcinit/openFTinst stehen, werden somit nicht übernommen.

#### <span id="page-11-0"></span>**3.3.2 Installation CMX**

openFT V12.1 unterstützt CMX letztmalig. Bitte stellen Sie Ihre Konfiguration auf CMX losen Betrieb um.

Falls Sie dennoch mit CMX arbeiten wollen und auf dem System noch kein oder ein älteres CMX installiert ist, müssen Sie das CMX, das sich auf dem Datenträger befindet, installieren, bevor Sie in openFT den Betrieb mit CMX aktivieren.

Beim Umstieg von SMAWcmx auf SMAWpcmx gehen Sie wie folgt vor (nur relevant für Solaris):

- 1. Deinstallation von SMAWcmx (pkgrm SMAWcmx)
- 2. Löschen des "DIR1"-Verzeichnisses, da TNS-Einträge nicht mehr nutzbar und diese nicht automatisch bei der Deinstallation gelöscht werden (rm -r /opt/lib/cmx/DIR1). Um TNS Sicherungsdateien, die mit CMX V5/V6 im tnsxfrm-Format erzeugt wurden, mit SMAWpcmx weiter zu nutzen, muss in der ersten Zeile die Version auf 4.0 geändert werden.

Ist bei der Installation von openFT kein CMX installiert, so werden auch keine TNS-Einträge erzeugt. TNS-Einträge können mit der Prozedur /opt/openFT/bin/ftbin/ftgentns erzeugt bzw. aktualisiert werden. Aufruf: /opt/openFT/bin/ftbin/ftgentns

**Hinweis:** Für z/Linux steht kein CMX zur Verfügung. Es wird nur der Betrieb ohne CMX unterstützt. Auf Linux x86\_64 Systemen muss zur Installation von PCMX der Schalter --nodeps angegeben werden.

### <span id="page-11-1"></span>**3.3.3 Deinstallation**

Zur Deinstallation gehen Sie wie folgt vor:

- Solaris: pkgrm <paket> für paket ist openFT, openFT-CR bzw. SMAWpcmx anzugeben Linux: rpm -e <paket> für paket ist openFT, openFT-CR bzw. PCMX anzugeben HP-UX: swremove <paket>
- für paket ist openFT, openFT-CR bzw. CMX anzugeben AIX: installp -u <Fileset>
	- für Fileset ist OPENFT.OPENFT, OPENFT-CR.OPENFT-CR

#### bzw. CMX.all anzugeben

Bei der Deinstallation werden die Instanzverzeichnisse, die in /var/openFT liegen, automatisch gelöscht. Folgende Reihenfolge wird empfohlen:

- openFT-CR
- openFT
- CMX

### <span id="page-12-0"></span>**3.3.4 Besonderheiten auf den einzelnen Plattformen**

#### 3.3.4.1 **Oracle Solaris (SPARC/x86)**

Legen Sie die CD in das entsprechende Laufwerk. Sie wird automatisch gemountet.

Wechseln Sie in das gemountete Verzeichnis (z.B. cd /cdrom/openftv12) und starten Sie die Prozedur<br>sh install ft zur Installation von openFT

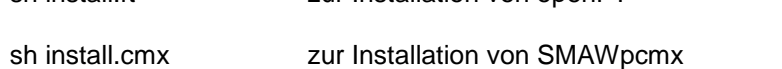

sh install.all **zur Installation von SMAWpcmx und openFT** 

openFT V12 unterstützt für die Plattform Oracle Solaris die Installation in ein alternatives root-Verzeichnis. Ist dies gewünscht, wechseln Sie in das gemountete Verzeichnis und starten die Prozedur: sh install ft –r=<alternatives root-Verzeichnis>

Beispiel: Zur Installation von openFT in das Verzeichnis /altroot rufen Sie folgendes Kommando auf: sh install.ft –r=/altroot

Ab Oracle Solaris 10 werden openFT und SMAWpcmx automatisch in der aktuellen Zone installiert (pkgadd-Schalter -G).

OSI-Stack auf Solaris:

Zur Nutzung von Solstice OSI für ISO-Kopplungen über WAN (z.B. X.25) oder LAN ist in der Datei cmxti.cfg (siehe /opt/lib/cmx/) das entsprechende Kommentarzeichen (#) vor WANSBKA für WAN bzw. OSITYPE für LAN zu entfernen, sowie die eigene Adresse einzutragen (siehe auch Anweisungen in der Datei).

#### 3.3.4.2 **Linux**

Zur Installation legen Sie die CD in das entsprechende Laufwerk und mounten Sie sie (z.B. mount /dev/cdrom). Wechseln Sie in das gemountete Verzeichnis (hier: cd /cdrom) und starten Sie die Prozedur sh install.ft **zur Installation von openFT** 

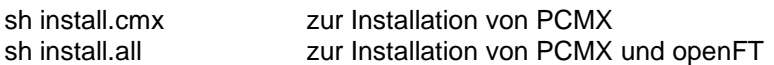

Die FTAM- bzw. FTP-Funktionalität wird bei einer Neu- bzw. Updateinstallation (V11/V12 zu V12.1) nicht automatisch installiert. Besitzen Sie die entsprechende Lizenz, dann rufen Sie zur Installation das Kommando /opt/openFT/bin/ftbin/install.ftam -i bzw. /opt/openFT/bin/ftbin/install.ftp -i auf. Bei einer Aktualisierung einer V12.1 bleiben die FTAM- und die FTP-Funktionalität erhalten, wenn sie bereits installiert waren.

**Hinweis:** Auf Linux x86\_64 Systemen ist nach einer Update- bzw. Korrekturinstallation eventuell weiterhin die 32-bit Variante installiert. Zur Installation der 64-bit Variante muss openFT deinstalliert und anschließend eine Neuinstallation durchgeführt werden. Bitte denken Sie daran vor der Deinstallation Ihre Konfigurationsdaten zu sichern (FTAC-Profile, Optionen und Partnerlisteneinträge).

#### **z/Linux auf s390x**

z/Linux läuft als Gastsystem unter z/OS auf s390x Mainframes. Diese Gastsysteme haben jedoch keinen direkten Zugriff auf CD-ROM-Laufwerke. Deshalb müssen alle Dateien aus dem Verzeichnis linux390 der openFT Produkt-CD auf den z/Linux Rechner gebracht werden (z.B. per ftp). Gehen Sie wie folgt vor:

Zur Installation von openFT auf z/Linux mounten Sie die openFT CD auf einem Rechner mit CD-ROM-Laufwerk, wechseln Sie in das gemountete Verzeichnis und anschließend in das Verzeichnis linux390.

Übertragen Sie die Dateien

- install.ft
- openft.ds

auf den z/Linux s390x Rechner und starten Sie die Prozedur

- sh install.ft zur Installation von openFT

#### 3.3.4.3 **HP-UX**

Legen Sie die CD in das entsprechende Laufwerk und mounten Sie sie mit dem Kommando:

mount -o cdcase <device> <mountpoint>

(z.B. mount -o cdcase /dev/dsk/c0d4t0 /cdrom)

Wechseln Sie in das gemountete Verzeichnis (hier: cd /cdrom) und starten Sie die Prozedur

sh install.ft **zur Installation von openFT** 

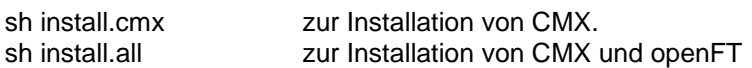

Aus technischen Gründen kann der Start des File-Transfers (ftstart) bei der Installation nicht automatisch erfolgen.

Die FTAM- bzw. FTP-Funktionalität wird bei einer Neu- bzw. Updateinstallation (V11/V12 zu V12.1) nicht automatisch installiert. Besitzen Sie die entsprechende Lizenz, dann rufen Sie zur Installation das Kommando /opt/openFT/bin/ftbin/install.ftam -i bzw. /opt/openFT/bin/ftbin/install.ftp -i auf.

Bei einer Aktualisierung einer V12.1 bleiben die FTAM- und die FTP-Funktionalität erhalten, wenn sie bereits installiert waren.

#### 3.3.4.4 **AIX**

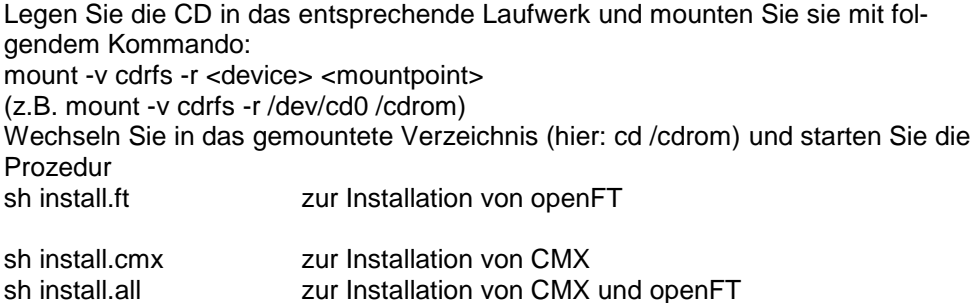

Die FTAM- bzw. FTP-Funktionalität wird bei einer Neu- bzw. Updateinstallation (V11/V12 zu V12.1) nicht automatisch installiert. Besitzen Sie die entsprechende Lizenz, dann rufen Sie zur Installation das Kommando /opt/openFT/bin/ftbin/install.ftam -i bzw. /opt/openFT/bin/ftbin/install.ftp -i auf. Bei einer Aktualisierung einer V12.1 bleiben die FTAM- und die FTP-Funktionalität erhalten, wenn sie bereits installiert waren.

#### <span id="page-14-0"></span>**3.3.5 openFT-CR**

Für die Nutzung der Verschlüsselung von Benutzerdaten muss aus exportrechtlichen Gründen die Liefereinheit openFT-CR (Unix Systeme) V12.1 eingesetzt werden.

Zur Installation wechseln Sie in das gemountete Verzeichnis und starten Sie die Prozedur

sh install.cr

#### **z/Linux auf s390x**

Zur Installation von openFT-CR auf z/Linux mounten Sie die openFT - crypto - CD auf einem Rechner mit CD-ROM-Laufwerk, wechseln Sie in das gemountete Verzeichnis und anschließend in das Verzeichnis linux390.

Übertragen Sie die Dateien

- install.cr
- openftcr.ds

auf den z/Linux s390x Rechner und starten Sie die Prozedur

- sh install.cr <br>zur Installation von openFT-CR

### <span id="page-14-1"></span>**3.4 Produkt-Einsatz**

Kurse zu openFT V12.1 werden bei Fujitsu [\(http://training.ts.fujitsu.com\)](http://training.ts.fujitsu.com/) angeboten.

Mit openFT (Unix Systeme) V12.1 wird implizit auch die FTAC-, FTAM- und FTP-Funktionalität übergeben. Für die Nutzung der FTAM- und FTP-Funktionalität ist lediglich der Erwerb der entsprechenden Lizenz erforderlich (vgl. 1.).

Für die Nutzung der Verschlüsselung von Benutzerdaten muss aus exportrechtlichen Gründen die Liefereinheit openFT-CR (Unix Systeme) V12.1 eingesetzt werden.

openFT V12.1 ist kompatibel zu openFT-Versionen, die noch gewartet werden.

Authentication Level 2 (AUTHL2) wird ab openFT V11.0B unterstützt.

Es wird dringend empfohlen, auf Unix-Plattformen (Solaris) beim Einsatz von openFT den host-Cache des Name Service Cache Dämons (nscd s. man pages zu nscd(1M)) zu deaktivieren. Der Dämon kann im Hochlast-Betrieb zu massiven Performance-Einbußen bei der Auflösung von Rechnernamen führen (s. http://www.unixguide.net/sun/faq/5.72.shtml).

FTAC-Zugangsberechtigungen müssen bei einer Kopplung FTP / openFT-FTP als Benutzer Name angegeben werden. Für Passwort darf nichts angegeben werden (Abfrage nur mit Enter-Taste bestätigen).

Einsatz von openFT in Solaris Zonen:

Beim Einrichten von Zonen ist darauf zu achten, dass /opt und /var nicht loopback gemountet werden dürfen (kein inherit-pkg-dir). Sie müssen in jeder Zone, in der openFT laufen soll, separat zur Verfügung stehen.

Ist in der lokalen Zone /usr loopback gemountet (inherit-pkg-dir: dir: /usr), dann muss openFT in der globalen Zone installiert sein.

Beim Einsatz von openFT auf Solaris Zonen wird der Einsatz ohne CMX empfohlen. openFT und ggf. SMAWpcmx müssen in jeder Zone separat installiert werden. Damit die grafische Oberfläche in einer Zone gestartet werden kann, muss in dieser Zone ein X11-Laufzeitsystem zur Verfügung stehen.

Treten bei Kopplungen zu Fremdimplementierungen Probleme auf (RFC1006 der Fremdimplementierung akzeptiert keine Userdaten), so muss vor ftstart die Umgebungsvariable NOCONRSUDATA gesetzt und exportiert werden. Das Setzen der Variable bewirkt, dass die Optimierung des Verbindungsaufbaus ausgeschaltet wird. Beispiel:

NOCONRSUDATA=1 ; export NOCONRSUDATA ftstart

### <span id="page-15-0"></span>**3.5 Entfallene (und gekündigte) Funktionen**

Folgende Funktionen werden ab dieser Version nicht mehr unterstützt: SNMP-Subagent ftagt

Folgende Funktionen werden ab dieser Version letztmalig unterstützt und ausgeliefert: Nutzung von CMX

### <span id="page-15-1"></span>**3.6 Inkompatibilitäten**

Der Namespace de.siemens.openft.coreapi ist seit openFT V11 als deprecated markiert. Bitte nutzen Sie den neuen Namespace com.fujitsu.ts.openft.coreapi. Siehe auch JAVA DOCS. \*1 \*1 \*1

### <span id="page-15-2"></span>**3.7 Einschränkungen**

Keine

### <span id="page-15-3"></span>**3.8 Verhalten im Fehlerfall**

Im Fehlerfall werden zu Diagnosezwecken folgende Fehlerunterlagen benötigt:

- genaue Beschreibung der Fehlersituation und Angabe, ob und wie der Fehler reproduzierbar ist
- Störung an den zuständigen Service Provider melden. Beim Second Level Support wird eine PERLE-Störmeldung eröffnet.

Siehe auch entsprechende Hinweise in den Manualen:

- openFT (Unix- und Windows-Systeme) V12.1 Kommandos / Benutzerhandbuch, Kapitel 'Was tue ich, wenn ..'
- openFT (Unix- und Windows-Systeme) V12.1) Installation und Betrieb / Systemverwalterhandbuch, Abschnitt Fehlerbehebung und Diagnose'

# <span id="page-16-0"></span>**4 Hardware-Anforderungen**

Die von den Produkten unterstützte Hardware ist dem Datenblatt zu entnehmen (siehe auch [http://www.de.ts.fujitsu.com/openft\)](http://www.de.ts.fujitsu.com/openft).